# Guide de l'utilisateur

CREATIVE

# PRODIKEYS

Ľ

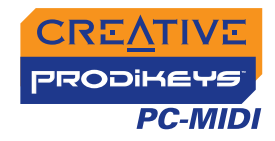

# *Guide de l'utilisateur*

## Creative Prodikeys PC-MIDI

Les informations contenues dans ce document sont susceptibles d'être modifiées sans préavis et n'engagent en rien la société Creative Technology Ltd. Aucune partie de ce manuel ne peut être reproduite ou transmise sous quelque forme ou par quelque moyen que ce soit, électronique ou mécanique, y compris la photocopie et l'enregistrement, à quelque fin que ce soit sans l'accord écrit de Creative Technology Ltd. Le logiciel décrit dans ce document est fourni dans le cadre d'un accord de licence et ne peut être utilisé ou copié que conformément aux termes dudit accord. Il est illégal de copier le logiciel sur un autre support, excepté tel qu'autorisé spécifiquement dans l'accord de licence. Le détenteur de la licence peut effectuer une copie du logiciel à des fins de sauvegarde.

L'accord de licence du logiciel figure dans un dossier séparé sur le CD d'installation.

Copyright © 1998-2005 Creative Technology Ltd. Tous droits réservés.

Version 1.0

Août 2005

Le logo Creative, Sound Blaster, Blaster et Prodikeys sont des marques commerciales ou déposées de Creative Technology Ltd aux Etats-Unis et/ou dans d'autres pays. Microsoft, MS-DOS, Windows et le logo Windows sont des marques déposées de Microsoft Corporation. Intel et Pentium sont des marques déposées d'Intel Corporation. Tous droits réservés. Tous les autres produits sont des marques commerciales ou déposées de leurs propriétaires respectifs.

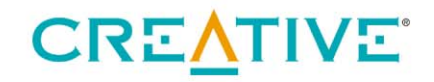

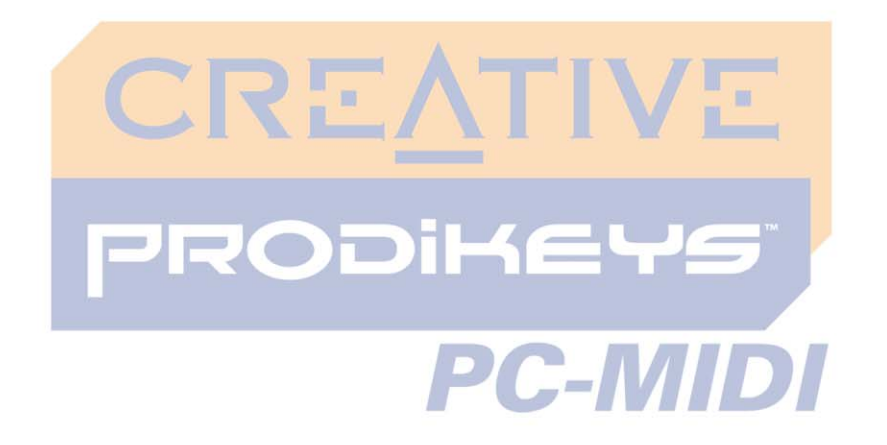

## <span id="page-2-0"></span>**Creative Prodikeys PC-MIDI Guide de l'utilisateur**

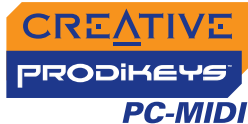

## Creative Prodikeys PC-MIDI Guide de l'utilisateur

#### **Introduction**

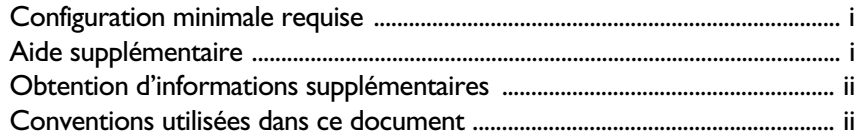

#### A propos du Creative Prodikeys PC-MIDI  $\mathbf{I}$

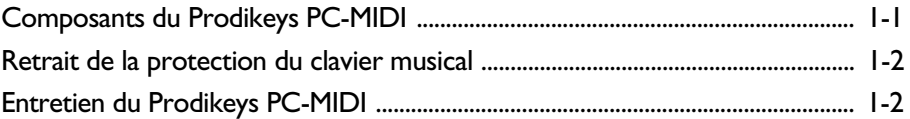

#### 2 Installation du Creative Prodikeys PC-MIDI

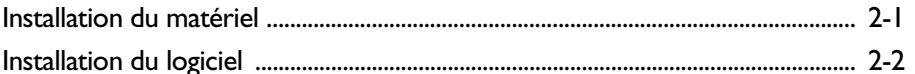

#### $\overline{\mathbf{3}}$ Mise en route

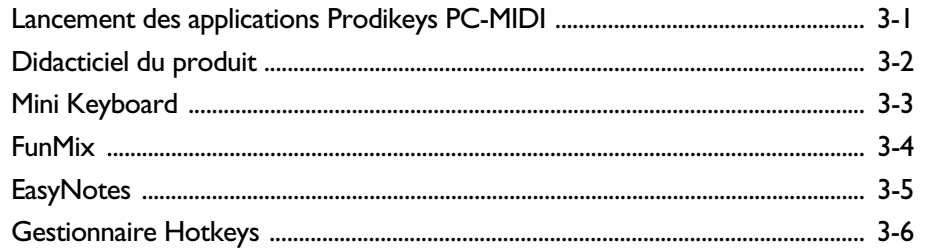

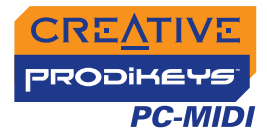

## **[A Caractéristiques générales](#page-21-0)**

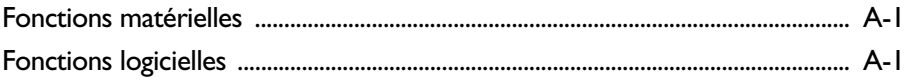

## **[B Dépannage](#page-23-0)**

[Problèmes lors de l'installation de Prodikeys PC-MIDI ........................................ B-1](#page-24-0)

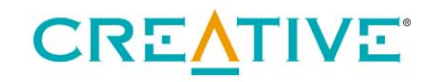

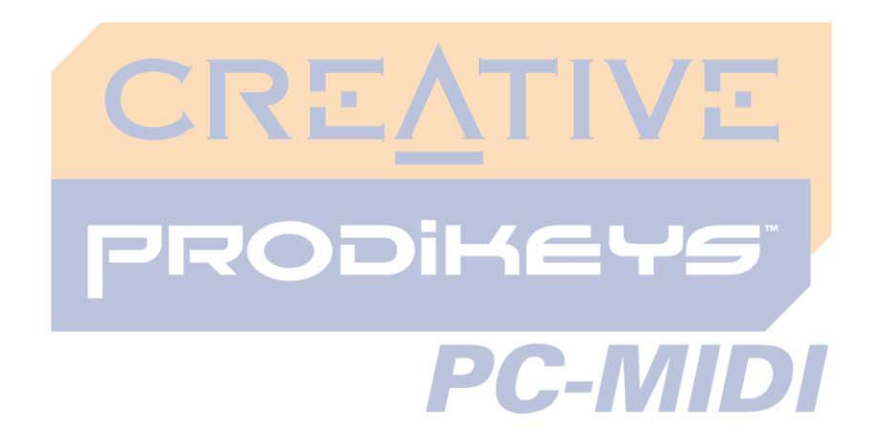

## <span id="page-5-0"></span>**Introduction**

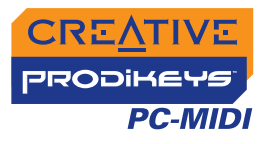

## Introduction

<span id="page-6-0"></span>

|                                   | Le Creative Prodikeys <sup>®</sup> PC-MIDI est un clavier multifonction qui vous permet d'en<br>faire encore plus avec votre ordinateur.<br>Le Prodikeys PC-MIDI dispose des fonctionnalités de clavier standard, comme les<br>raccourcis clavier programmables <sup>*</sup> , les touches de fonction améliorées <sup>**</sup> , les<br>commandes de lecture multimédia et les commandes de contrôle du volume. Il est<br>également doté de 37 touches musicales cachées sous le repose-poignets qui vous<br>assure une position idéale et confortable pour taper.<br>Le Prodikeys PC-MIDI est livré avec une suite de logiciels qui vous permettent non<br>seulement de personnaliser les HotKeys Musique et les Hotkeys Bouton, mais<br>également de découvrir les différents aspects de la création musicale sur<br>ordinateur. |
|-----------------------------------|----------------------------------------------------------------------------------------------------|
| Configuration<br>minimale requise | Le Prodikeys PC-MIDI requiert au moins :<br><b>D</b> Processeur Intel <sup>®</sup> Pentium <sup>®</sup> III ou AMD <sup>®</sup> Athlon authentique<br>□ Jeu de puces de carte mère Intel, AMD ou 100 % compatible Intel<br>$\Box$ Microsoft <sup>®</sup> Windows <sup>®</sup> XP ou Windows 2000<br>$\Box$ Port USB disponible<br>128 Mo de RAM (256 Mo recommandés)<br>$\Box$ 360 Mo d'espace disponible sur le disque dur (pour l'installation des logiciels)<br>$\Box$ Périphérique audio (carte son Sound Blaster $^{\circledR}$ recommandée)<br>Haut-parleurs ou écouteurs<br>□ Lecteur de CD-ROM pour l'installation du logiciel                                                                                                    |
| <b>Aide</b><br>supplémentaire     | Lancez le Didacticiel du produit pour commencer à utiliser le Prodikeys PC-MIDI,<br>apprendre à maîtriser les applications fournies et faire vos premiers pas de<br>compositeur sur votre ordinateur.                                                                                                    |

<span id="page-6-1"></span>*<sup>\*</sup> Les raccourcis clavier permettent d'accéder directement aux programmes et fichiers que vous utilisez le plus souvent.*

*<sup>\*\*</sup> Les touches de fonction améliorées vous permettent d'exécuter des commandes fréquentes à partir du clavier.*

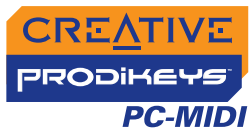

Vous pouvez également cliquer sur le bouton Aide pour obtenir des informations plus précises sur le fonctionnement de l'application concernée.

Visitez le site [www.creative.com](http://www.creative.com) ou [www.prodikeys.com](http://www.prodikeys.com) pour obtenir les dernières nouveautés et mises à jour sur le Prodikeys PC-MIDI. Depuis ces sites Web, vous pouvez télécharger du contenu supplémentaire comme des mixages et des

#### <span id="page-7-0"></span>**Obtention**

**d'informations supplémentaires**

<span id="page-7-1"></span>**Conventions utilisées dans ce** 

**document**

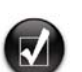

chansons.

Astuce. Indique des raccourcis ou des conseils relatifs à une fonction.

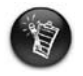

Remarque. Met l'accent sur des informations supplémentaires ou importantes concernant une fonction.

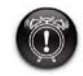

Attention ! Explique comment utiliser correctement le produit. Utilisez ces informations pour éviter les situations dangereuses.

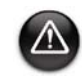

Avertissement ! Met en garde contre les risques possibles pour vous ou pour le produit, pouvant entraîner des dommages ou des blessures.

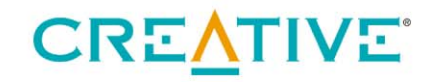

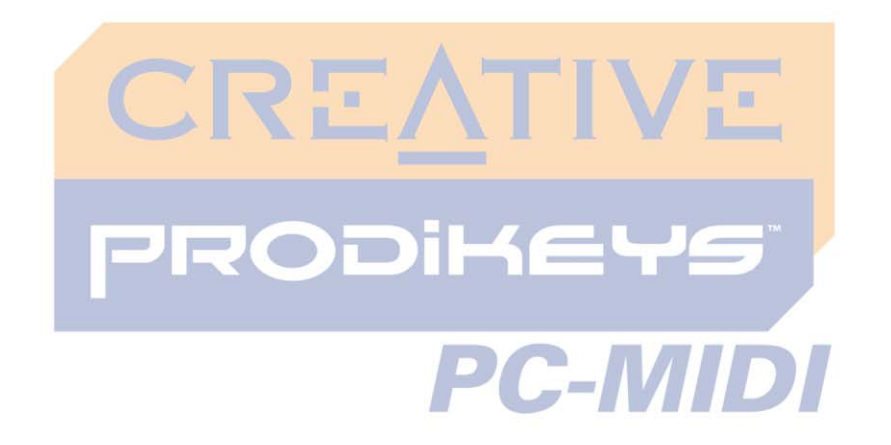

<span id="page-8-0"></span>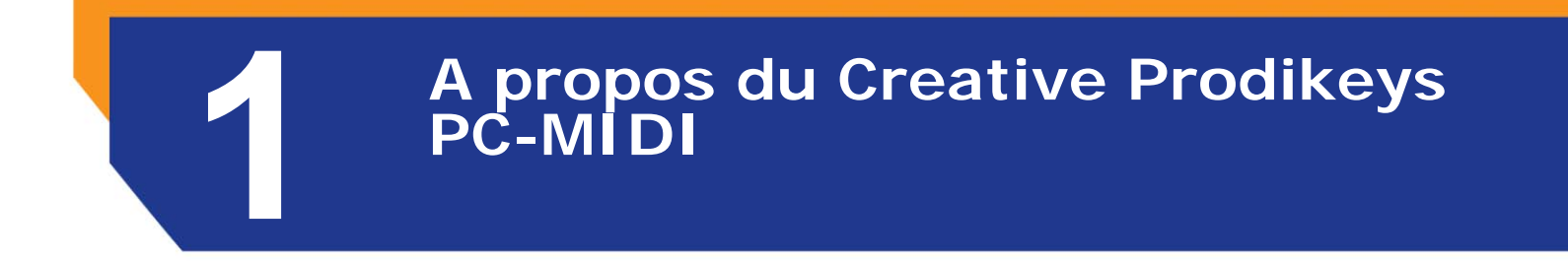

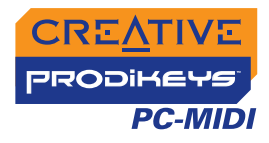

# A propos du Creative Prodikeys PC-MIDI

Le but de ce chapitre est de vous familiariser avec Prodikeys PC-MIDI, pour que vous puissiez suivre facilement les instructions présentées dans les autres chapitres.

#### <span id="page-9-0"></span>**Composants du Prodikeys PC-MIDI**

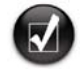

- Pour programmer HotKeys Musique et HotKeys Bouton, utilisez le logiciel **Gestionnaire HotKeys**  accessible dans le groupe de
- programmes Prodikeys PC-MIDI.
- Si vous utilisez des applications MIDI, les boutons Communications se comportent comme des boutons Sustain et Changement d'octave.

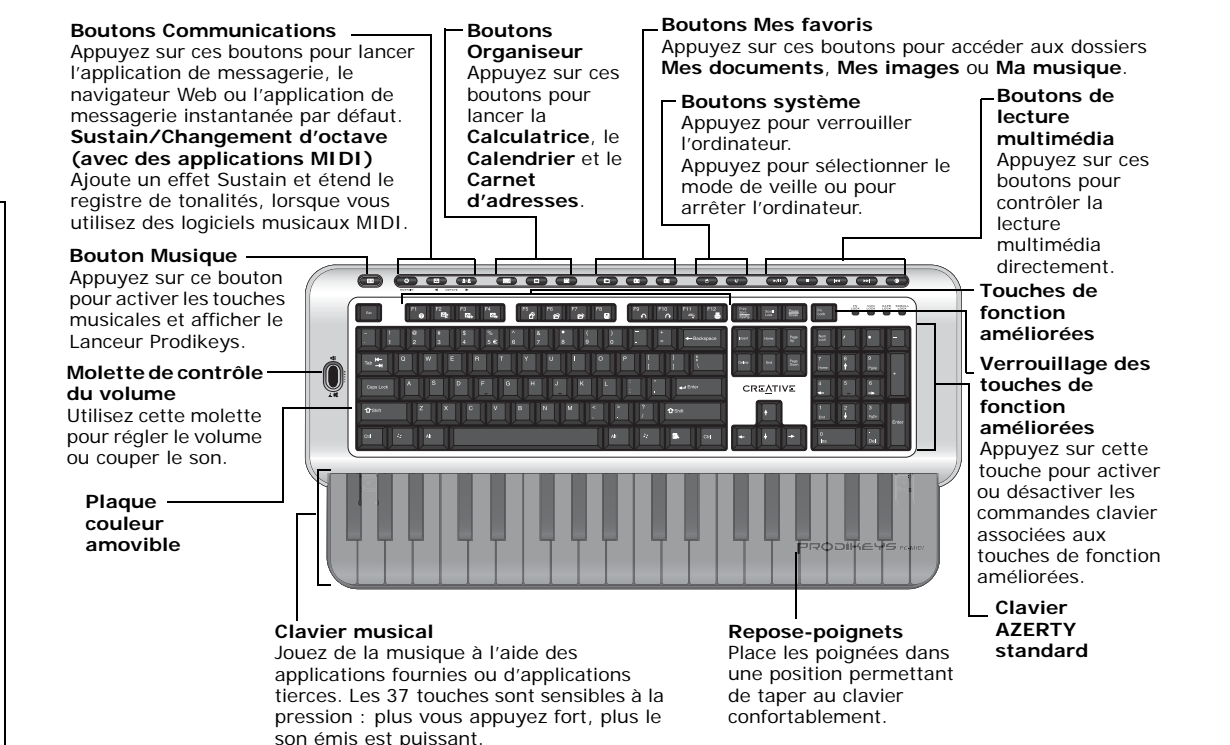

 *Figure 1-1: Composants du Prodikeys PC-MIDI*

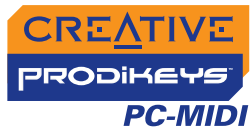

#### <span id="page-10-0"></span>**Retrait de la protection du clavier musical**

Le clavier musical du Prodikeys PC-MIDI est recouvert d'une protection qui sert également de repose-poignets lorsque vous tapez. Pour utiliser le clavier musical, vous devez retirer cette protection.

*Pour retirer le repose-poignets: Appuyez sur les angles supérieurs de la protection et faites-la glisser, comme illustré ci-dessous.* 

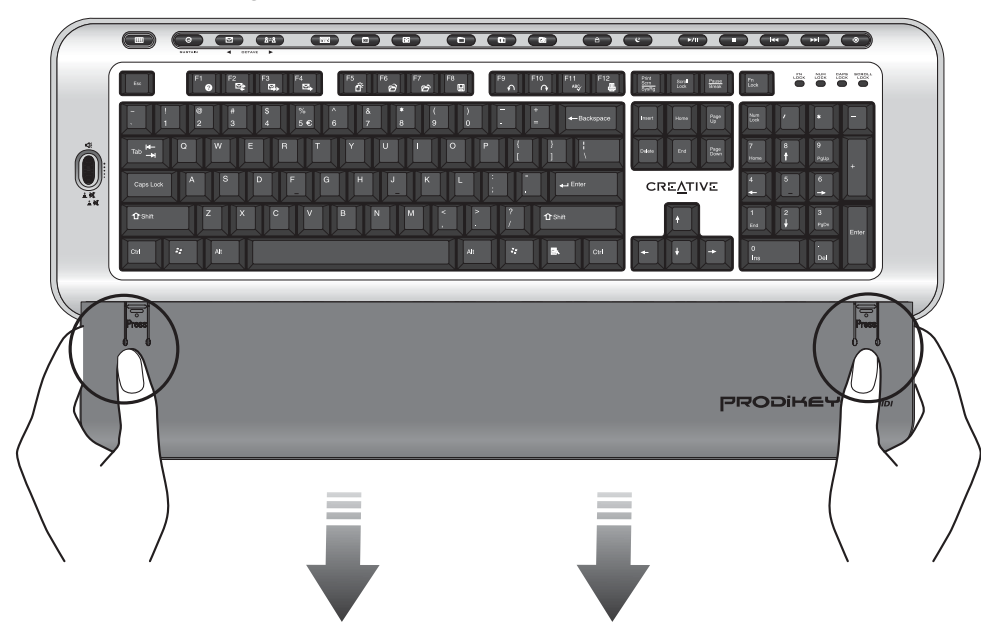

 *Figure 1-2: Retrait du repose-poignets*

### <span id="page-10-1"></span>**Entretien du Prodikeys PC-MIDI**

Pour nettoyer l'extérieur du Prodikeys PC-MIDI, utilisez un chiffon doux et humide. N'utilisez pas de produit nettoyant liquide ou en aérosol car ils pourraient endommager le clavier.

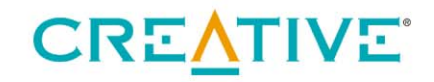

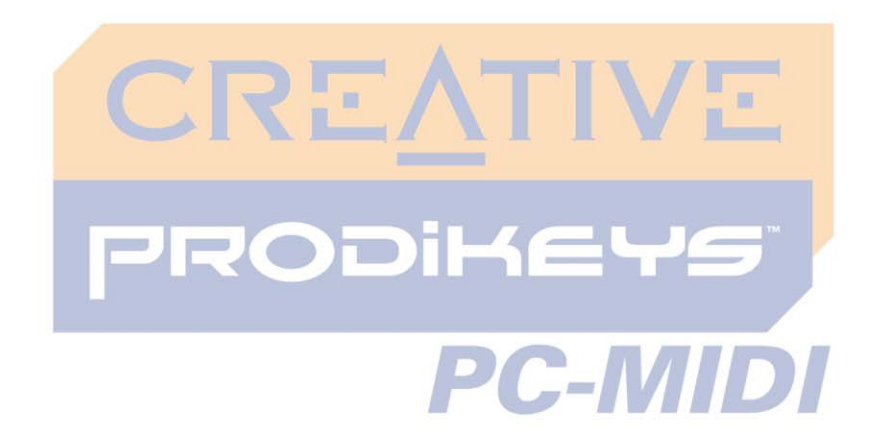

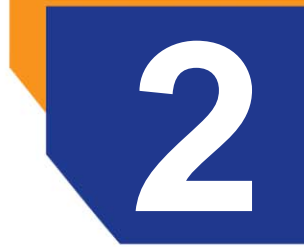

<span id="page-11-0"></span>**2 Installation du Creative Prodikeys PC-MIDI**

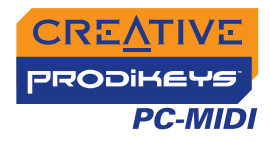

## <span id="page-12-1"></span>Installation du Creative Prodikeys PC-MIDI

#### <span id="page-12-0"></span>**Installation du matériel**

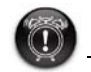

Si vous avez déjà installé un logiciel de la série Prodikeys sur votre ordinateur, vous devez d'abord le désinstaller, mettre l'ordinateur hors tension et déconnecter le matériel Prodikeys. Pour plus d'informations, reportez-vous à la section [« Problèmes](#page-24-1)  lors de l'installation de Prodikeys [PC-MIDI » à la page](#page-24-1)  [B-1.](#page-24-1)

- 1. Avant d'installer le Prodikeys PC-MIDI, mettez l'ordinateur hors tension et déconnectez le clavier existant.
- 2. Connectez le Prodikeys PC-MIDI au port USB de l'ordinateur (voir la figure 3-1).
- 3. Mettez l'ordinateur sous tension.

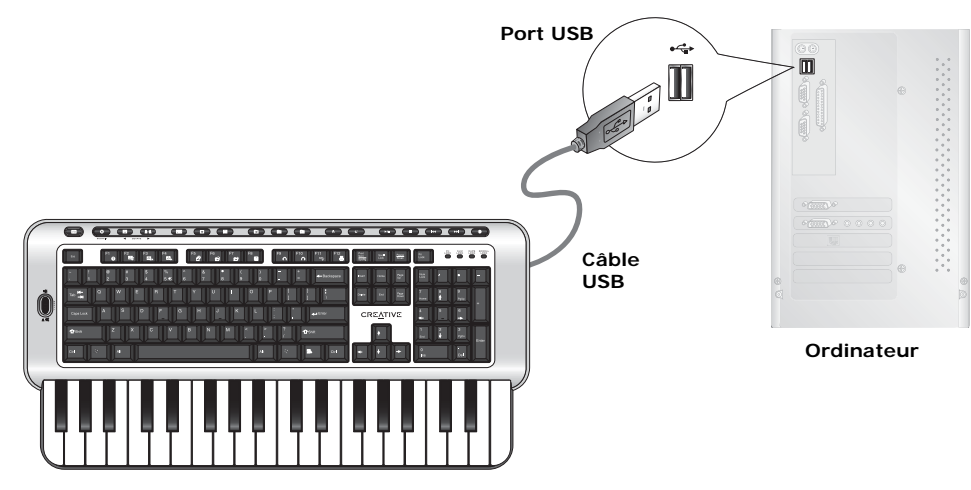

**Creative Prodikeys PC-MIDI**

 *Figure 2-1: Connexion du Prodikeys PC-MIDI au port USB de l'ordinateur.*

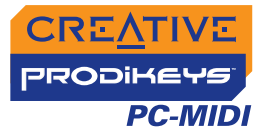

#### <span id="page-13-1"></span><span id="page-13-0"></span>**Installation du logiciel**

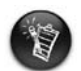

Vous devez installer les pilotes du Prodikeys PC-MIDI pour que ce dernier puisse fonctionner comme un clavier musical. Vous pouvez également utiliser un logiciel MIDI tiers.

- 1. Insérez le CD d'installation du logiciel Creative Prodikeys PC-MIDI dans le lecteur de CD-ROM. Le CD doit démarrer automatiquement. Si tel n'est pas le cas, procédez comme suit :
	- i. Double-cliquez sur l'icône **Poste de travail**.
		- Vous pouvez également cliquer sur **Démarrer** → **Poste de travail**.
	- ii. Cliquez avec le bouton droit de la souris sur l'icône du **lecteur de CD-ROM/DVD-ROM**, puis cliquez sur **Exécution automatique**.
- 2. Suivez les instructions à l'écran pour terminer l'installation.
- 3. Redémarrez l'ordinateur à l'invite.

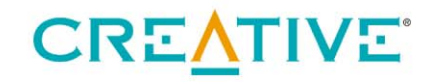

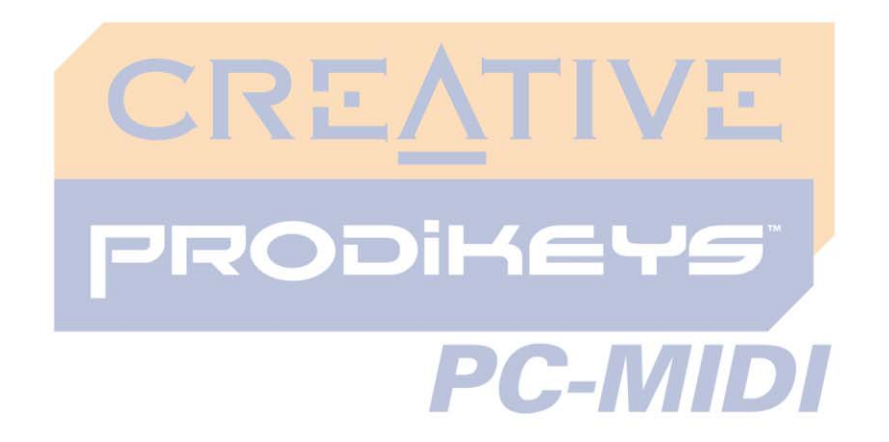

<span id="page-14-0"></span>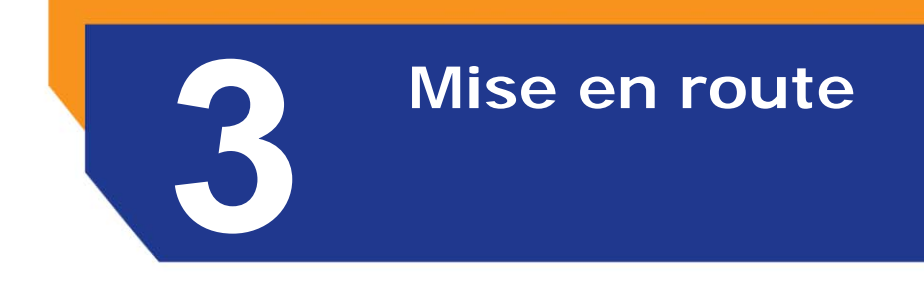

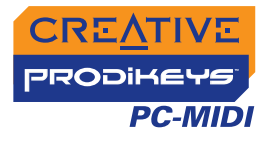

## Mise en route

#### <span id="page-15-0"></span>**Lancement des applications Prodikeys PC-MIDI**

Le clavier Prodikeys PC-MIDI est livré avec des applications qui vous permettent d'apprendre à jouer de la musique et de créer des mixages. Pour lancer ces applications, utilisez le Lanceur Prodikeys.

**Bouton**<br>**Musique Musique** 

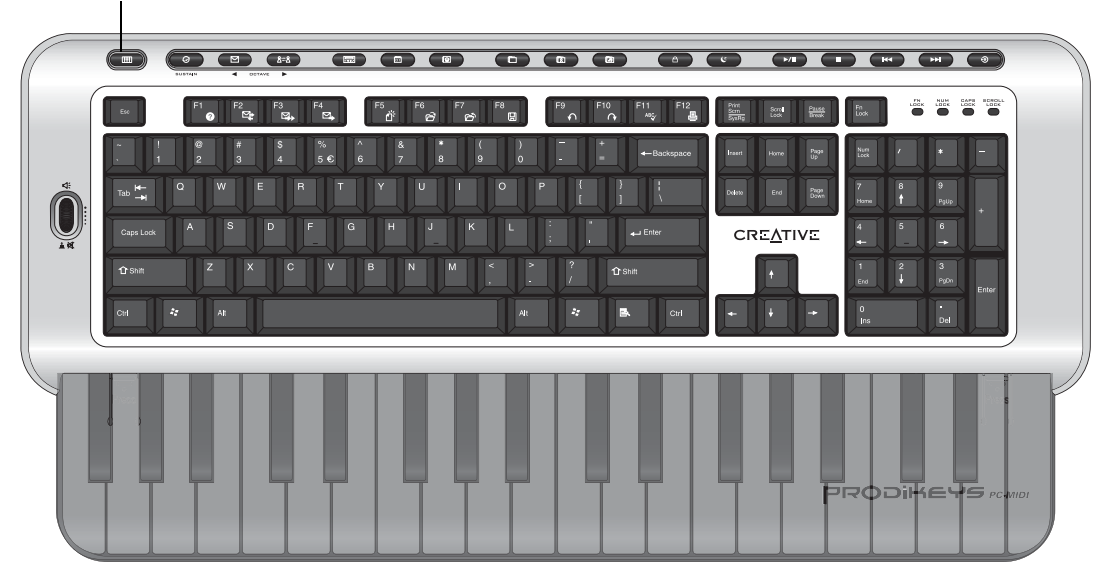

 *Figure 3-1: Prodikeys PC-MIDI.*

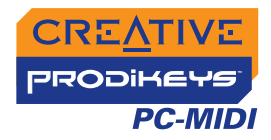

1. Appuyez sur le bouton **Musique** du clavier Prodikeys PC-MIDI ou cliquez sur **Démarrer** → **Programmes** → **Creative** → **Creative Prodikeys PC-MIDI**.

Le Lanceur Prodikeys s'affiche.

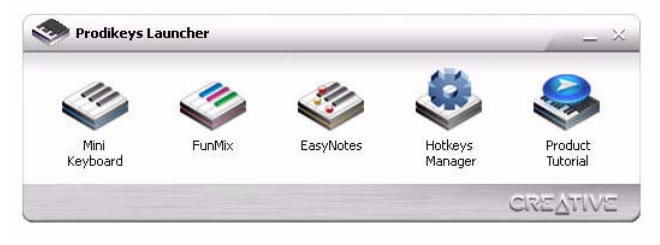

 *Figure 3-2: Lanceur Prodikeys*

2. Sélectionnez le programme à lancer. Double-cliquez sur une icône d'application. Reportez-vous aux sections suivantes pour découvrir ce que chaque application permet de faire.

#### <span id="page-16-0"></span>**Didacticiel du produit**

Le Didacticiel du produit est une démonstration interactive qui illustre ce que vous pouvez faire avec le clavier Prodikeys PC-MIDI et les applications fournies.

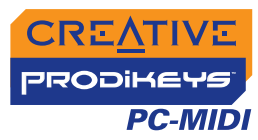

### <span id="page-17-0"></span>**Mini Keyboard**

Creative Mini-Keyboard vous permet d'accéder à un large éventail d'instruments. Vous pouvez jouer de n'importe quel instrument, de l'accordéon au xylophone, et laisser libre cours à votre créativité !

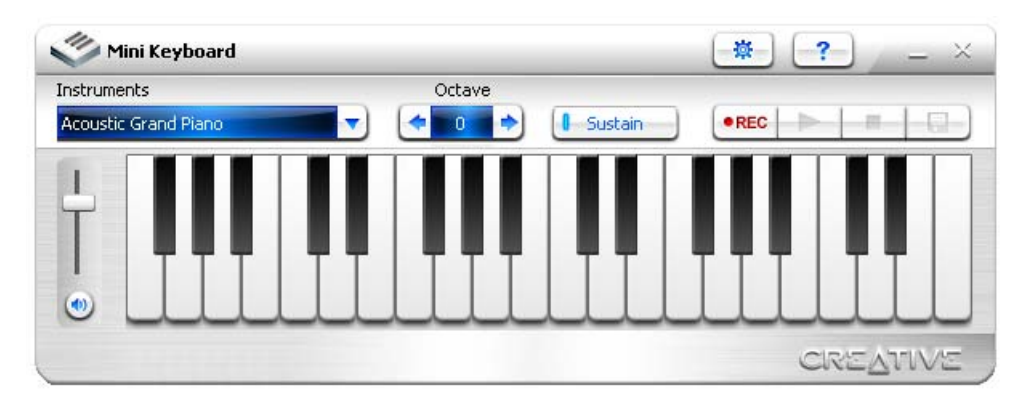

 *Figure 3-3: Creative Mini Keyboard*

Pour obtenir de l'aide, cliquez sur le bouton **Aide**  $\boxed{?}$  dans l'application concernée.

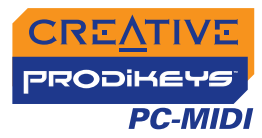

<span id="page-18-0"></span>**FunMix** Creative FunMix est livré avec une bibliothèque de mixages pré-arrangés, dans divers genres, attribués à des touches musicales. Vous pouvez tester des boucles et des effets instrumentaux et enregistrer votre propre musique.

> Pour créer votre propre mixage, sélectionnez un mixage pré-arrangé dans le menu, puis appuyez sur différentes combinaisons de touches et maintenez-les enfoncées.

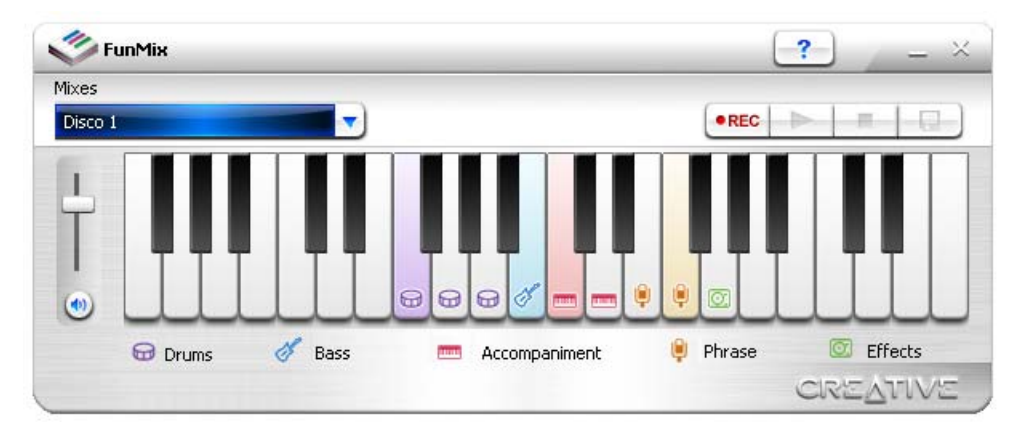

 *Figure 3-4: Creative FunMix*

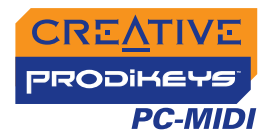

<span id="page-19-0"></span>**EasyNotes** Creative EasyNotes vous apprend à jouer n'importe quelle chanson à votre rythme. Pour commencer une leçon, sélectionnez une chanson et une leçon dans les menus, puis appuyez sur la BARRE D'ESPACEMENT.

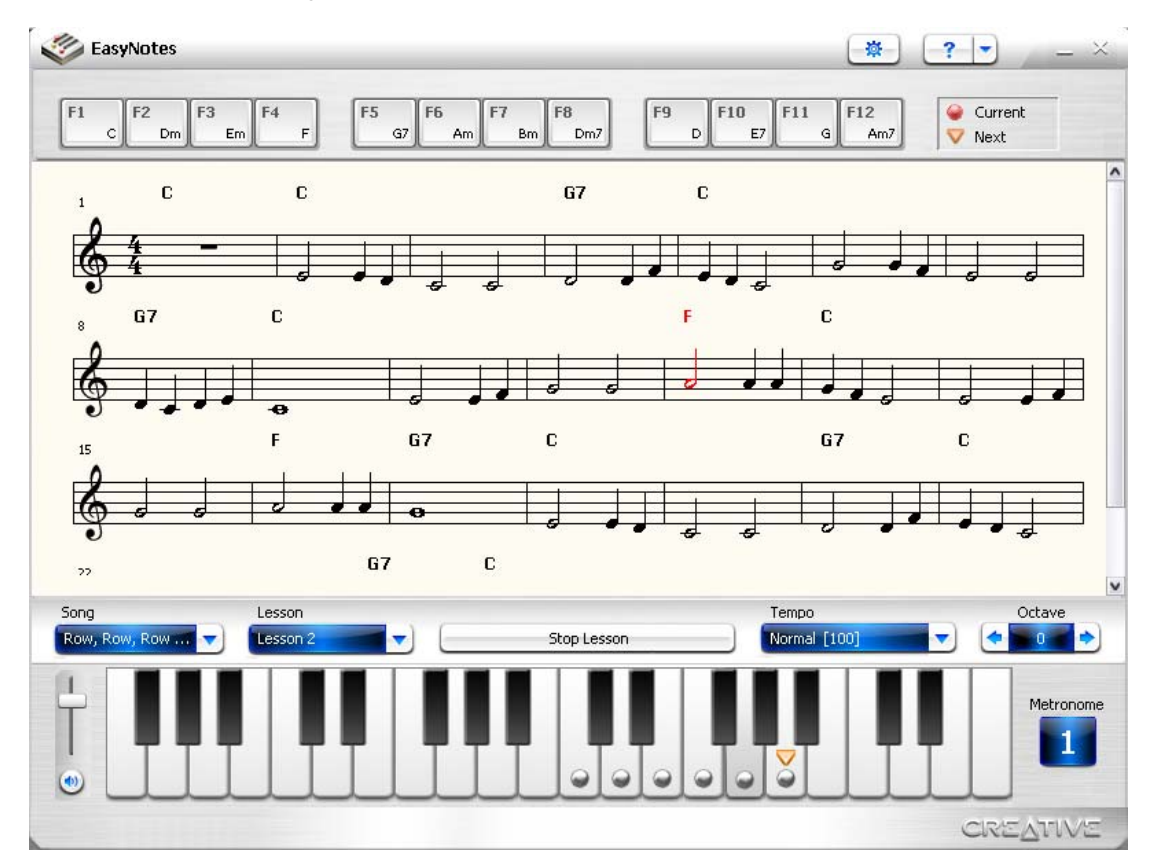

 *Figure 3-5: Creative EasyNotes*

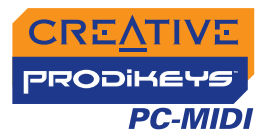

#### <span id="page-20-0"></span>**Gestionnaire Hotkeys**

Le Gestionnaire HotKeys vous permet de personnaliser les différents raccourcis clavier. Sélectionnez un bouton et attribuez-lui votre application favorite, un site Web ou une touche. Vous pouvez également configurer les touches musicales comme des raccourcis clavier lorsque vous ne les utilisez pas pour jouer de la musique.

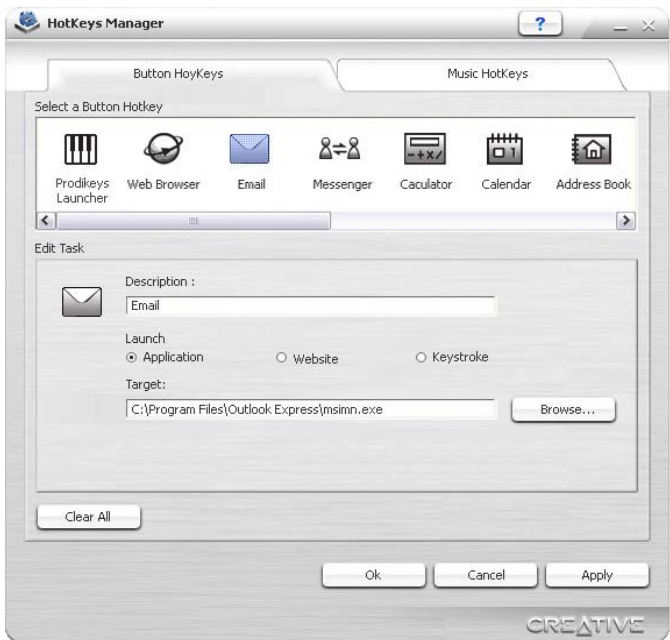

 *Figure 3-6: Gestionnaire Creative HotKeys*

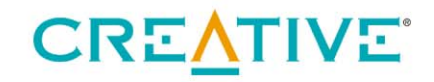

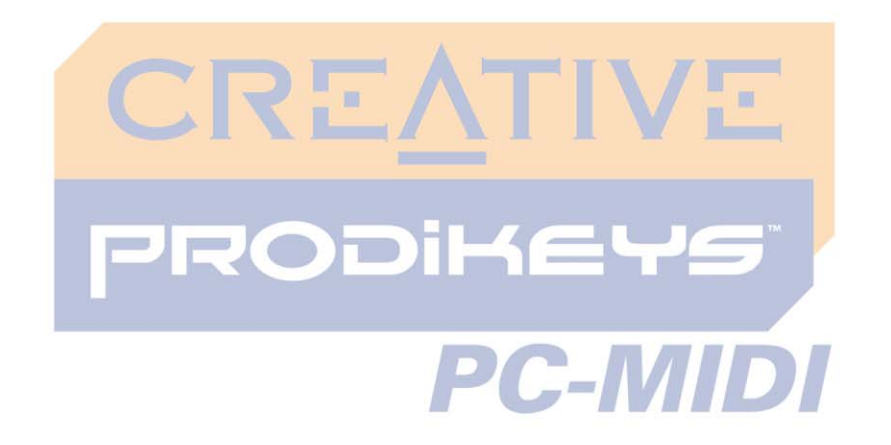

<span id="page-21-0"></span>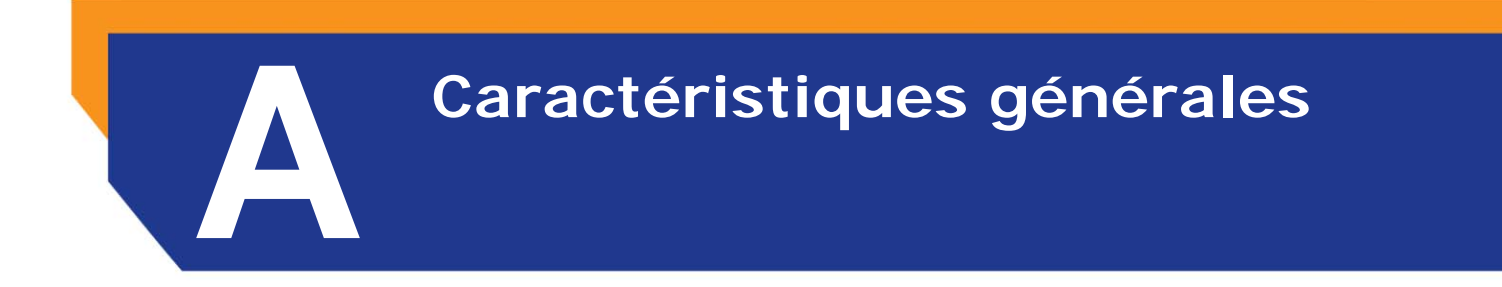

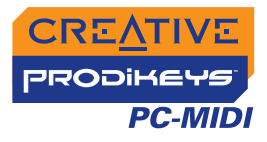

## Caractéristiques générales

<span id="page-22-1"></span><span id="page-22-0"></span>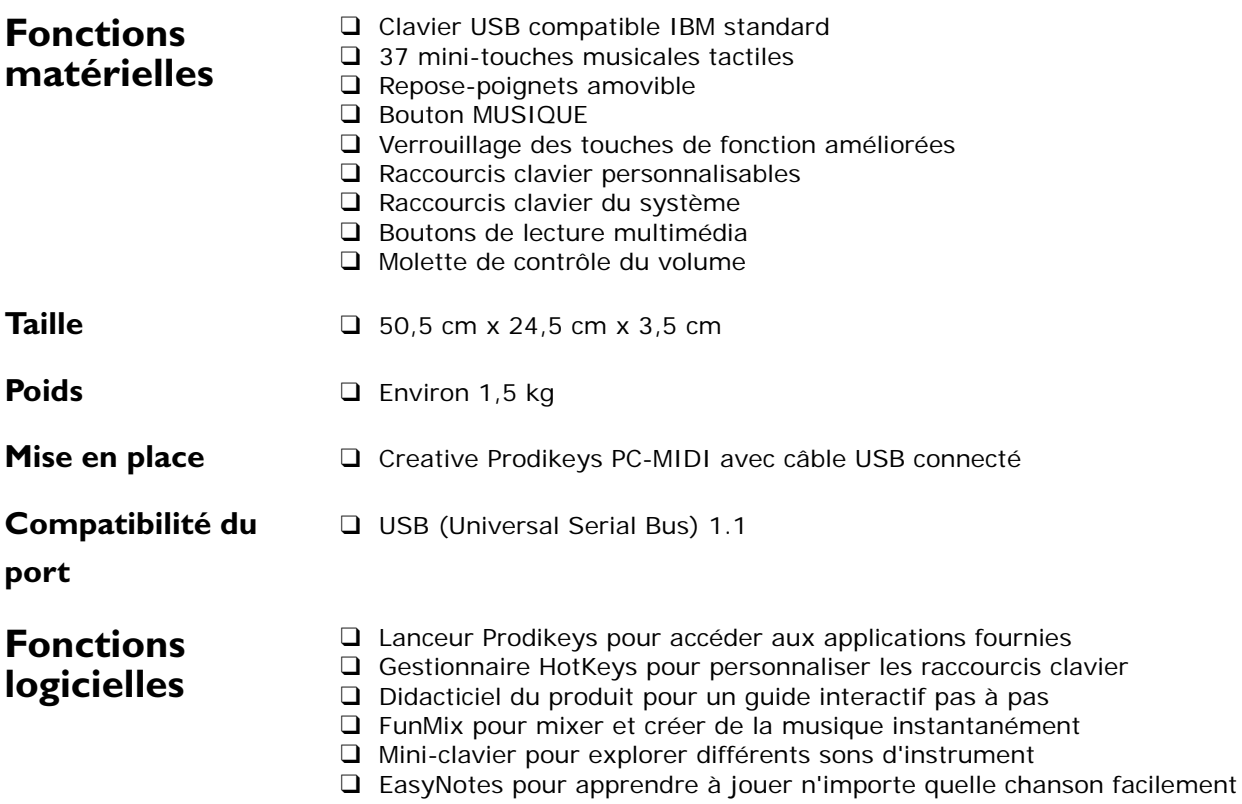

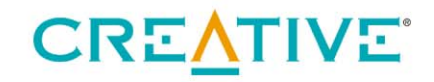

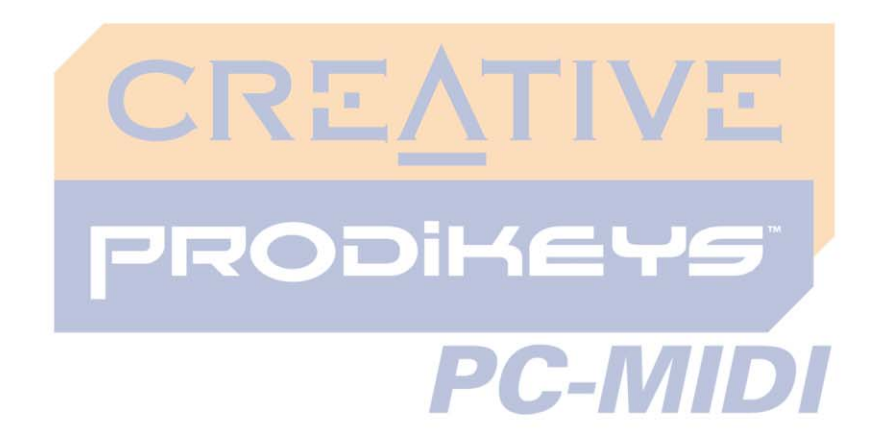

<span id="page-23-0"></span>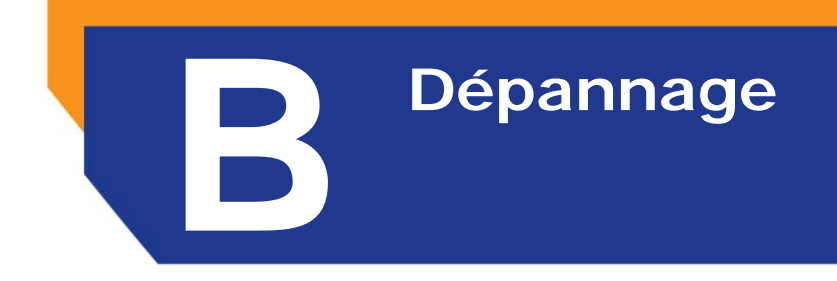

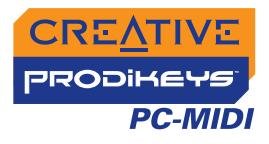

## Dépannage

### <span id="page-24-1"></span><span id="page-24-0"></span>**Problèmes lors de l'installation de Prodikeys PC-MIDI**

#### **Prodikeys PC-MIDI n'est pas détecté, même après vérification des connexions et installation du logiciel.**

- Un conflit avec un périphérique USB existant sur la carte mère de votre ordinateur est possible. Reportez-vous au manuel de la carte mère pour désactiver le paramètre de périphérique USB existant.
- L'emploi de plusieurs claviers Prodikeys avec l'ordinateur peut entraîner des problèmes d'utilisation. Si vous possédez déjà un clavier Prodikeys, désinstallez-le d'abord.

*Pour désinstaller un périphérique Prodikeys existant :*

- 1. Cliquez sur **Démarrer** → **Paramètres** → **Panneau de configuration** (*ou* **Démarrer** → **Panneau de configuration**).
- 2. Double-cliquez sur l'icône **Ajout/Suppression de programmes**.
- 3. Cliquez sur l'onglet **Installer/Désinstaller** (*ou le bouton* **Modifier ou supprimer des programmes**).
- 4. Sélectionnez l'entrée **Creative Prodikeys PC-MIDI**, puis cliquez sur le bouton **Ajouter/Supprimer** (*ou* **Modifier/Supprimer**).
- 5. Arrêtez l'ordinateur et mettez-le hors tension lorsque vous êtes invité à le redémarrer.
- 6. Déconnectez le clavier Prodikeys existant de l'ordinateur. Pour plus d'informations sur la configuration de Prodikeys PC-MIDI, reportezvous à la section « [Installation du Creative Prodikeys PC-MIDI](#page-12-1) » à la page 2-1.

*Si vous avez installé le logiciel Prodikeys PC-MIDI sans désinstaller le clavier Prodikeys existant, procédez comme suit :*

- 1. Suivez la procédure ci-dessus pour désinstaller le nouveau logiciel Prodikeys PC-MIDI.
- 2. Déconnectez le clavier Prodikeys existant de l'ordinateur.
- 3. Réinstallez le logiciel Prodikeys PC-MIDI. Pour plus d'informations, reportezvous à la section « [Installation du logiciel](#page-13-1) » à la page 2-2.

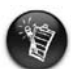

Pendant l'installation du logiciel, le logiciel Prodikeys existant est remplacé par la nouvelle version.